### **BAB IV**

### **HASIL DAN PEMBAHASAN**

#### **4.1 Pengembangan Sistem**

Pengembangan aplikasi *website* penjadwalan acara UMY berbasis web menggunakan bahasa pemrograman PHP dan *framework Yii. Yii* menggunakan metode MVC di mana terdapat tiga komponen *folder* yaitu *folder Model* yang akan menyimpan *file* PHP yang akan dignakan untuk mengakses *database*, *folder View*  yang akan menyimpan semua *file* berhubungan dengan *interface website,* dan *folder Controller* yang akan menjadi penghubung antara *views* dan *models*.

#### **1.1.1 Gambaran Umum Sistem**

Pada aplikasi *website* penjadwalan acara UMY berbasis web dan penerapan *web service*, bisa digambarkan sebagai media informasi untuk mahasiswa yang menyediakan data pembuatan jadwal acara. Adapun fitur-fitur *web service* tersebut yaitu admin yang dapat menginputkan jadwa acara yang akan dilaksanakan di prodi TI UMY dan mendapatkan data-data peserta yang mengikuti acara tersebut dalam bentuk *website*.

Semua data yang ditampilkan pada website telah tersimpan dalam *database* dan *server Database server* berfungsi sebagai layanan akses data-data yang terdapat pada isi *website* tersebut. Layanan apapun yang tersedia pada *website* tersebut dapat di akses dengan koneksi *internet* dengan menggunakan sistem XML *messaging* atau JSON. untuk melakukan akses data ke server web harus melewati

web services yang fungsinya sebagai jembatan antara aplikasi *website* dengan *database server*.

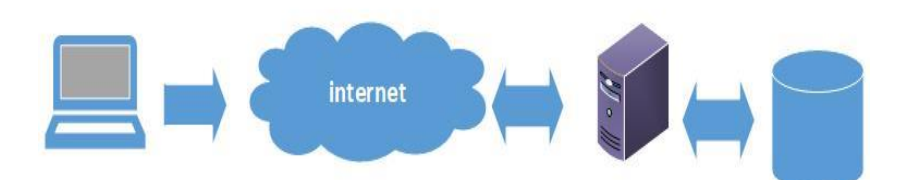

**Gambar 4.1 Gambaran Umum Sistem**

Sebuah *website*, *web service*, dan *database server* yang saling berhubungan dalam melakukan layanan-layanan data sesuai request. Kemudian hasil request akan di tampilkan dengan response bentuk format data JSON.

#### 1. *Aplikasi Website*

Aplikasi *Website* dalam hal ini merupakan analisis fungsional aplikasi untuk mengakses data dari *database server* melalui *web service*. Aplikasi ini dibangun oleh *Web* yii Framework MVC dan bekerja dengan memparsing data dari *web service* yang bertipe JSON untuk diolah pada *website* tersebut.

### 2. *Web Service*

*Web Service* pada penelitian ini berfungsi sebagai jembatan antara aplikasi mobile dengan data *base server*. Cara kerja *web service* ini yaitu dengan mengambil data dari *database server* dan kemudian mengkonversikan data tersebut ke format pertukaran data JSON.

#### 3. Protocol HTTP

Protokol HTTP merupakan protokol lapisan jaringan aplikasi yang digunakan untuk sistem informasi terdistribusi, kolaboratifdan menggunakan hypermedia. Dalam penelitian ini *protocol* HTTP digunakan sebagai protokol yang dapat mendistribusikan data dari *database server*.

#### **4.1.2 Hasil** *Web Sevice*

Pada bagian *controller* harus mendefinisikan metode yang akan digunakan untuk pemanggilan *web service* tersebut. *Controller* disini berperan untuk menentukan informasi apa yang akan dikirimkan ketika pengguna mengakses *web services* yang kita buat.yang dibuat menggunakan arsitektur REST maka *method*  yang dapat digunakan adalah*method* yang didukung oleh protokol HTTP seperti method *GET*, *POST*, *DELETE*, dan *PUT*. Berikut adalah contoh potongan kode untuk pembuatan *services*.

**Tabel 4.1** *Service* Jadwal Acara

```
$app->post ( '/get_jadwal_acara', function () use($app) {
                            $response = array();$db = new DbHandler ();
                            $json = $app->request->getBody ();
                            \frac{1}{2} \frac{1}{2} \frac{1}{2} \frac{1}{2} \frac{1}{2} \frac{1}{2} \frac{1}{2} \frac{1}{2} \frac{1}{2} \frac{1}{2} \frac{1}{2} \frac{1}{2} \frac{1}{2} \frac{1}{2} \frac{1}{2} \frac{1}{2} \frac{1}{2} \frac{1}{2} \frac{1}{2} \frac{1}{2} \frac{1}{2} \frac{1}{2} if (!$db->checkApiKey($param['api_key'])) {
                                           $response ['error'] = true;
                                           $response ['auto_logout'] = true;
                                           $response['messsage'] = "User Session expired, please re-login !";
                            } else {
                                           $response ['error'] = false;
                                           $response['data'] = $db->getAcaraUser($param['header']);
                            }
                            echoRespnse ( 200, $response );
              } );
```
Pada tabel 4.1 diatas dapat dilihat kode untuk menampilkan data jadwal acara. Layanan tersebut dapat diakses dengan menggunakan alamat tertentu.. Hasil pemanggilan *service* dapat dilihat pada tabel dibawah ini.

# **Tabel 4.2** Hasil Servie Jadwal Acara

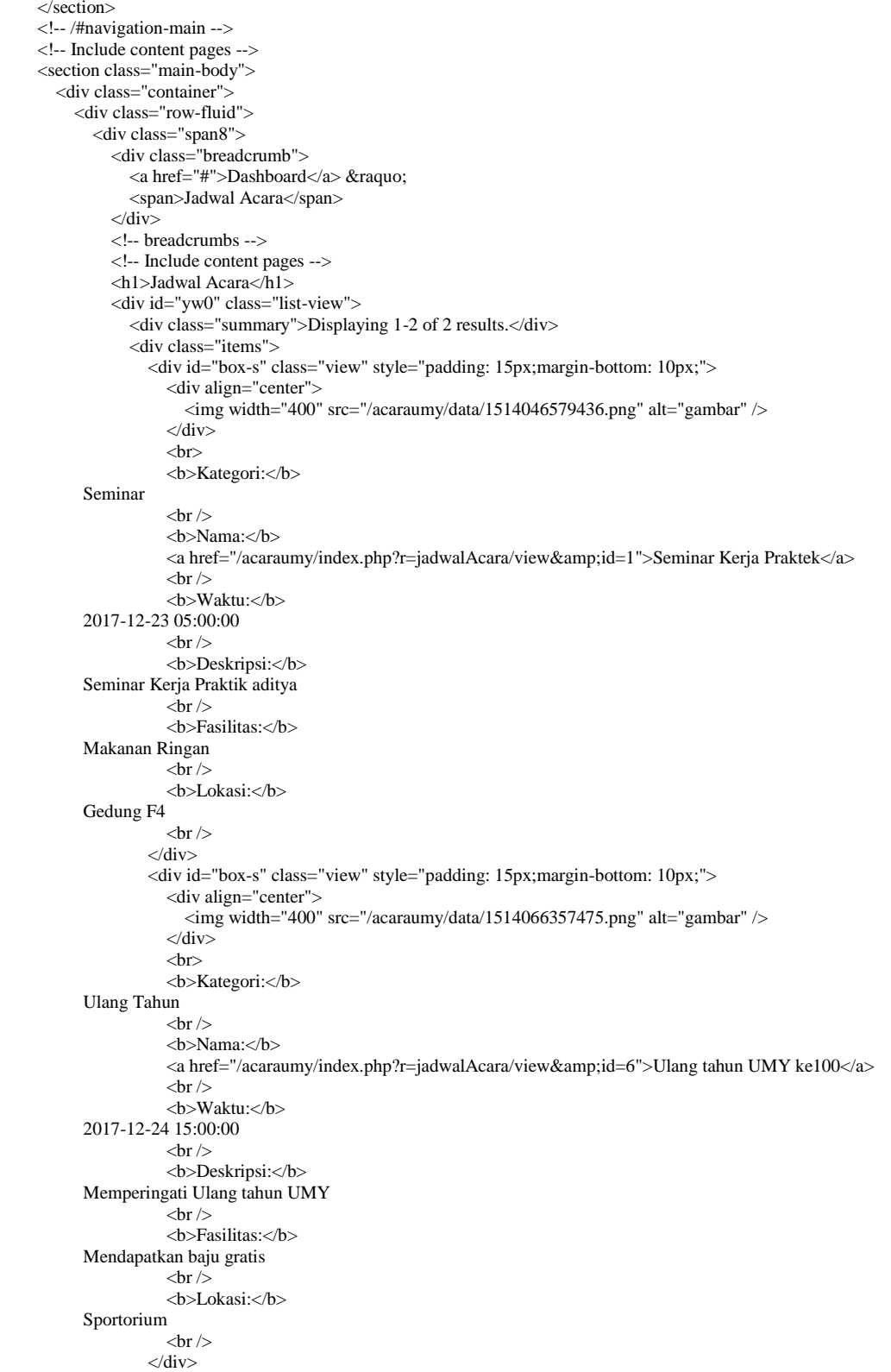

Hasil pada tabel 4.2 yang didapatkan berupa dokumen yang nantinya akan

diunduh dan ditampilkan kedalam aplikasi *mobile*.

\$app->post ( '/register\_user', function () use(\$app) {  $\text{Stes$ *ponse* $= array ();$  $$db = new DbHandler$  (); \$json = \$app->request->getBody ();  $$param = json\_decode$  ( $$json, true$ ); if(\$db->checkUser(\$param)) { \$response ['error'] = true; \$response['messsage'] = "NIM sudah dipakai !"; } else { \$response ['error'] = false; \$response['data'] = \$db->createUser(\$param); \$response['data'] = \$db->loginUser(\$response['data']); } echoRespnse ( 200, \$response ); } );

**Tabel 4.3** *Service User*

Pada tabel 4.3 diatas dapat dilihat kode untuk menampilkan data pengguna. Layanan tersebut dapat diakses dengan menggunakan alamat tertentu.. Hasil pemanggilan *service* dapat dilihat pada tabel dibawah ini.

**Tabel 4.4** Hasil *Service User*

| <h1>Tampil Data Pengguna 5108100001</h1>     |                |  |
|----------------------------------------------|----------------|--|
| <table class="detail-view" id="yw0"></table> |                |  |
| $<$ tr class="odd">                          |                |  |
| $th$ $Nim<$                                  |                |  |
| $<$ td $>$ 5108100001 $<$ /td $>$            |                |  |
| $\langle$ tr>                                |                |  |
| $<$ tr class="even">                         |                |  |
| $th$ Nama $<$ /th $>$                        |                |  |
| <td>Hehee Setiawan</td>                      | Hehee Setiawan |  |
| $\langle$ tr>                                |                |  |
| $<$ tr class="odd">                          |                |  |
| <th>Tempat Lahir</th>                        | Tempat Lahir   |  |
| <td>Sleman</td>                              | Sleman         |  |
| $\langle$ tr>                                |                |  |
| $<$ tr class="even">                         |                |  |
| $th$ -Tanggal Lahir $<$ /th $>$              |                |  |
| $<$ td>1995-06-02 $<$ /td>                   |                |  |
| $\langle$ tr>                                |                |  |
| $<$ tr class="odd">                          |                |  |
| $th$ -Gender $<$ /th $>$                     |                |  |
| <td>Laki-laki</td>                           | Laki-laki      |  |
| $\langle tr \rangle$                         |                |  |
| $<$ tr class="even">                         |                |  |
| <th>Alamat</th>                              | Alamat         |  |

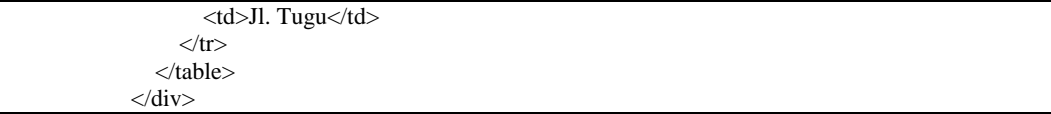

Hasil pada tabel 4.4 yang didapatkan berupa dokumen yang nantinya akan

diunduh dan ditampilkan kedalam aplikasi *mobile*.

**Tabel 4.5** *Service* Peserta

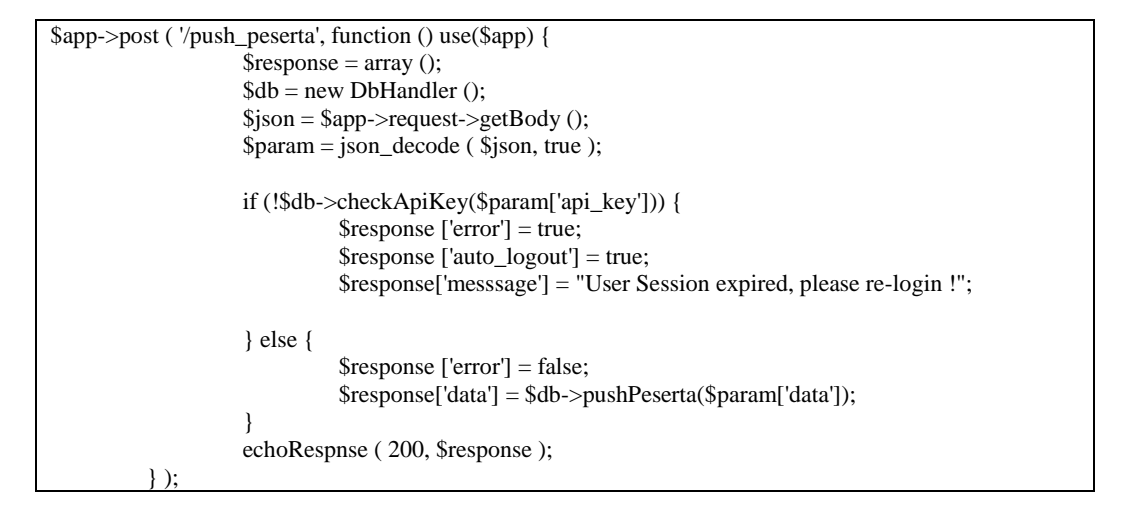

Pada tabel 4.5 diatas dapat dilihat kode untuk menampilkan data peserta. Layanan tersebut dapat diakses dengan menggunakan alamat tertentu.. Hasil pemanggilan *service* dapat dilihat pada tabel dibawah ini.

**Tabel 4.6** Hasil Peserta

| <h3>Daftar Peserta</h3>                                                                         |
|-------------------------------------------------------------------------------------------------|
| $\langle h \rangle$                                                                             |
| <div class="grid-view" id="peserta-grid"></div>                                                 |
| <table class="items"></table>                                                                   |
| $lt$ thead $gt$                                                                                 |
| $<$ tr $>$                                                                                      |
| $\lt$ th id="peserta-grid c0">                                                                  |
| $class="sort-link"$<br><a< td=""></a<>                                                          |
| href="/acaraumy/index.php?r=jadwalAcara/view&id=1&Peserta_sort=id_user">Id User                 |
| $\langle$ th>                                                                                   |
| $\lt$ th id="peserta-grid c1">                                                                  |
| $class="sort-link"$<br><a< td=""></a<>                                                          |
| $href="acaraumy/index.php?r=jadwalAcara/view\&amp;id=1\&amp;Peserta_sort=komentar'~Komentar/2a$ |
|                                                                                                 |

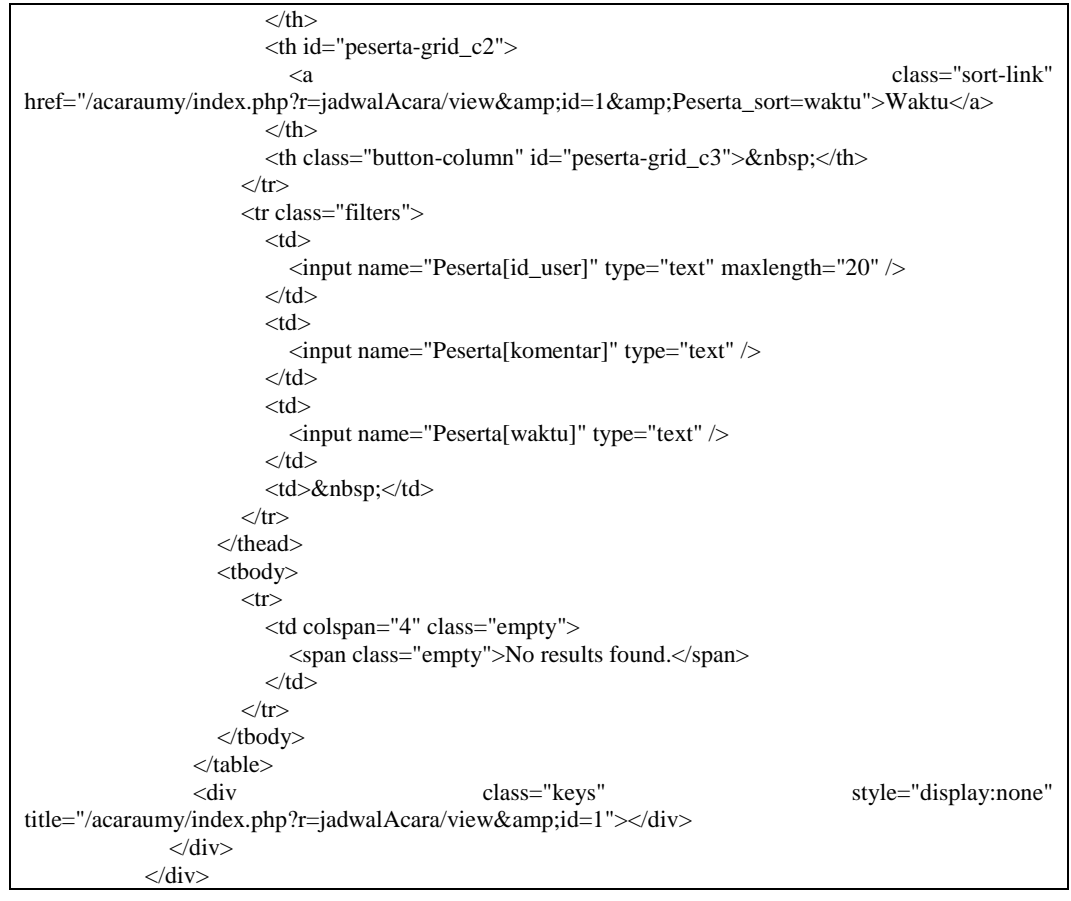

# **4.2** *Tools* **Pengembangan**

*Tools* pengembangan aplikasi *web* ini yaitu mengguuunakan *XAMPP.*  Setelah selesai melakukan instalasi maka pastikan untuk mengaktifkan *Apache* dan *MYSQL* dengan cara nmeekan *button start* jika terkoneksi ditandai dengan tulisan *running*.

| XAMPP Control Panel v3.2.2 [ Compiled: Nov 12th 2015 ]<br><b>e3</b>          |                                        |              |                                                                                                    |                |              |        |      |          |                   |  |  |
|------------------------------------------------------------------------------|----------------------------------------|--------------|----------------------------------------------------------------------------------------------------|----------------|--------------|--------|------|----------|-------------------|--|--|
| <b>Modules</b>                                                               | XAMPP Control Panel v3.2.2             |              |                                                                                                    |                |              |        |      |          |                   |  |  |
| <b>Service</b>                                                               | <b>Module</b>                          | PID(s)       | Port(s)                                                                                                    | <b>Actions</b> |              |        |      |          | Netstat           |  |  |
|                                                                              | Apache                                 | 5092<br>4584 | 80, 443                                                                                                    | <b>Stop</b>    | Admin        | Config | Logs |          | Shell             |  |  |
|                                                                              | <b>MySQL</b>                           | 7216         | 3306                                                                                                    | <b>Stop</b>    | <b>Admin</b> | Config | Logs |          | <b>Explorer</b>   |  |  |
|                                                                              | FileZilla                              |              |                                                                                                    | <b>Start</b>   | Admin        | Confia | Logs | Services |                   |  |  |
|                                                                              | Mercury                                |              |                                                                                                    | <b>Start</b>   | Admin        | Config | Logs |          | (e) Help          |  |  |
|                                                                              | Tomcat                                 |              |                                                                                                    | <b>Start</b>   | Admin        | Config | Logs |          | Quit              |  |  |
| 15.00.05 [main]<br>15.00.05 [main]<br>15.00.25 [mysql]<br>$15.00.25$ [mysql] | 15.00.24 [Apache]<br>15.00.25 [Apache] |              | <b>Starting Check-Timer</b><br>Control Panel Ready<br>Attempting to start Apache app<br>Status change detected: running<br>Attempting to start MySQL app<br>Status change detected: running |                |              |        |      |          | ́<br>$\checkmark$ |  |  |
|                                                                              |                                        |              |                                                                                                    |                |              |        |      |          |                   |  |  |

**Gambar 4.2** *Running Apache* dan *MySQL* di *XAMPP*

## **4.3 Database**

Setelah memastiksn konfigurasi dan koneksi *Apache* dan *MySQL* berhsil langkah selanjutnya adalah pembuatan *database* dengan cara membuka *browser*  kemudian ketikkan *localhost/phpmyadmin.* Pada sistem yang telah dibangun *database* diberi nama umy\_jadwal\_acara yang didalamnya memiliki tabel meliputi : *feeddback,* jadwal acara, kategori, petugas, *user*.

|                                                            |                    | El Server: 127.0.0.1 » In Basis data: umy jadwal acara                                                                          |                 |                                                                       |                              |                                       |                                      |    |                              |
|------------------------------------------------------------|--------------------|----------------------------------------------------------------------------------------------------|-----------------|-----------------------------------------------------------------------|------------------------------|---------------------------------------|--------------------------------------|----|------------------------------|
| <b>phpMyAdmin</b><br>$\Omega$ $\Theta$ $\Box$ $\mathbf{C}$ | <b>M</b> Struktur  | SQL & Carl & Kueri & Ekspor                                                                                                    |                 | $\overrightarrow{aa}$ Impor                                           | Operasi <b>all</b> Hak Akses | <sup>2</sup> Routine                  | <b>S</b> Event <sup>36</sup> Trigger |    | $\blacktriangledown$ Lainnya |
| Terbaru Favorit<br>$\Box$ 60                               | Tabel 4            | <b>Tindakan</b>                                                                                                    |                 |                                                                       | Baris @ Jenis Penyortiran    |                                       | <b>Ukuran Beban</b>                  |    |                              |
| $\Box$ New                                                 | $\Box$             | jadwal_acara <a> Filip Jelajahi   Struktur <a> Cari <a> Filip Tambahkan <a> Filip Kosongkan <a> Filip Hapus</a></a></a></a></a> |                 |                                                                       |                              | 2 InnoDB latin1 swedish ci            | 64 KB                                |    |                              |
| <b>FLA</b> cdcol                                           | kategori<br>$\Box$ |                                                                                                    |                 | → Fil Jelajahi → Struktur → Cari 3: Tambahkan → Kosongkan → Hapus     |                              | 2 InnoDB latin1 swedish ci            | 16 KB                                |    |                              |
| <b>ELR</b> db_pegawai                                      | lokasi<br>$\Box$   |                                                                                                    |                 | ← El Jelajahi M Struktur → Cari 3 i Tambahkan → Kosongkan ● Hapus     |                              | 1 InnoDB latin1 swedish ci            | 16 KB                                |    |                              |
| ille information_schema                                    | peserta<br>$\Box$  |                                                                                                    |                 | Jelajahi Tr Struktur & Cari 3: Tambahkan M Kosongkan @ Hapus          |                              | e InnoDB latin1 swedish ci            | 48 KB                                |    |                              |
| <b>ELA</b> mysql<br>Filling performance_schema             | petugas            |                                                                                                    |                 | → Fill Jelajahi Ivi Struktur → Cari 3-i Tambahkan → Kosongkan → Hapus |                              | <sup>3</sup> InnoDB latin1 swedish ci | 16 KB                                |    |                              |
| <b>in phpmyadmin</b>                                       | $\Box$             |                                                                                                    |                 |                                                                       |                              |                                       | 16 KB                                |    |                              |
| <b>FLA</b> test                                            | user<br>$\Box$     |                                                                                                    |                 | Jelajahi I Struktur & Cari 3 Tambahkan C Kosongkan O Hapus            |                              | 2 InnoDB latin1 swedish ci            |                                      |    |                              |
| umy jadwal acara                                           | 6 tabel            | Jumlah                                                                                                    |                 |                                                                       |                              | 10 InnoDB latin1 swedish ci 176 KB    |                                      | 0B |                              |
| $\Box$ New                                                 | Pilih Semua        | Dengan pilihan:                                                                                                    | ۰               |                                                                       |                              |                                       |                                      |    |                              |
| adwal acara                                                |                    | A Tampilan cetak 屬 Kamus Data                                                                                                   |                 |                                                                       |                              |                                       |                                      |    |                              |
| <b>FLIV</b> kategori<br><b>ELV</b> lokasi                  |                    |                                                                                                    |                 |                                                                       |                              |                                       |                                      |    |                              |
| <b>FLIV</b> peserta                                        | <b>*Buat tabel</b> |                                                                                                    |                 |                                                                       |                              |                                       |                                      |    |                              |
| <b>EL</b> Petugas                                          |                    |                                                                                                    |                 |                                                                       |                              |                                       |                                      |    |                              |
| <b>ELV</b> user                                            | Nama:              |                                                                                                    | Jumlah kolom: 4 |                                                                       |                              |                                       |                                      |    |                              |
| <b>ELE</b> webauth                                         |                    |                                                                                                    |                 |                                                                       |                              |                                       |                                      |    |                              |
|                                                            |                    |                                                                                                    |                 |                                                                       |                              |                                       |                                      |    | Kirim                        |
|                                                            |                    |                                                                                                    |                 |                                                                       |                              |                                       |                                      |    |                              |
|                                                            |                    |                                                                                                    |                 |                                                                       |                              |                                       |                                      |    |                              |
|                                                            |                    |                                                                                                    |                 |                                                                       |                              |                                       |                                      |    | E                            |
|                                                            |                    |                                                                                                    |                 |                                                                       |                              |                                       |                                      |    |                              |
|                                                            | <b>Konsol</b>      |                                                                                                    |                 |                                                                       |                              |                                       |                                      |    |                              |

**Gambar 4.3** *Database*

#### **4.4 Antarmuka**

### **4.4.1 Halaman** *Dashboard*

Halaman *home* merupakan halaman utama pengguna *admin* sebelum menggunakan sistem. Halaman ini berisi sambutan dan beberapa *menu* untuk mengakses sistem ini. Halaman *home* dapat dilihat pada gambar 4.2

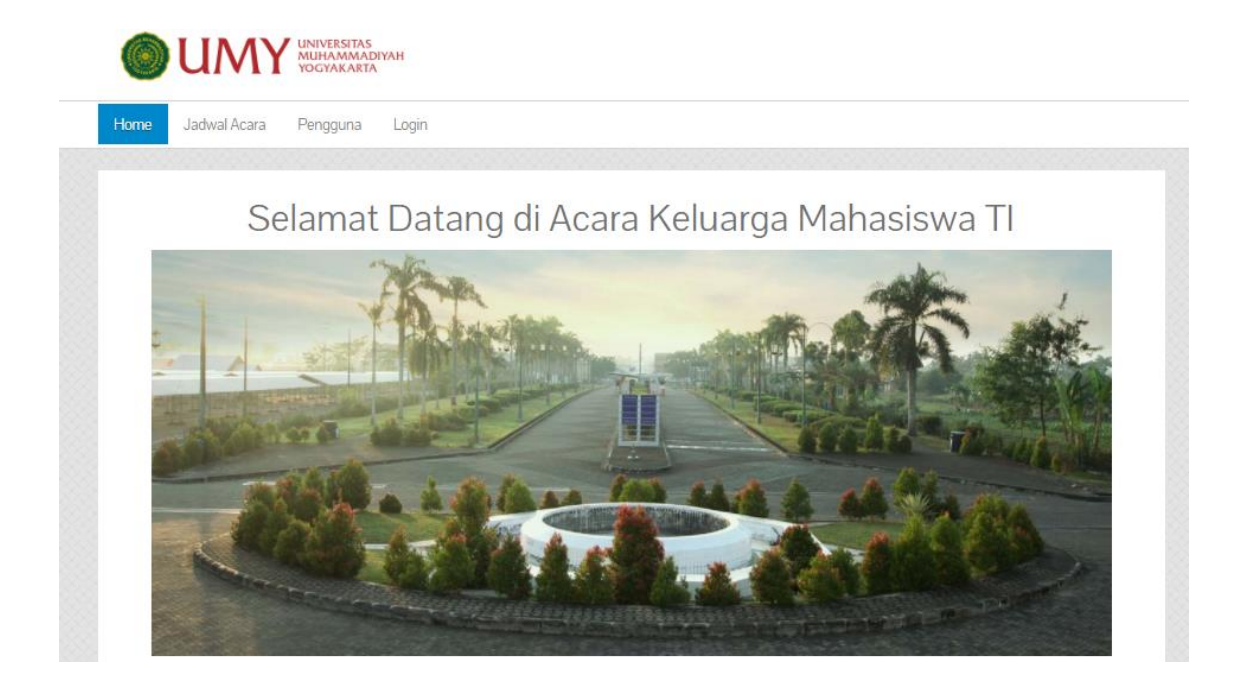

**Gambar 4.4** Halaman *Dashboard*

#### **4.4.2 Halamana** *Login*

Halaman *login* merupakan halaman utama pengguna (pemilik dan admin) sebelum menggunakan sistem. Halaman ini berisi form *username* dan *password* yang harus diisi dengan benar. Halaman *login* dapat dilihat pada gambar 4.4

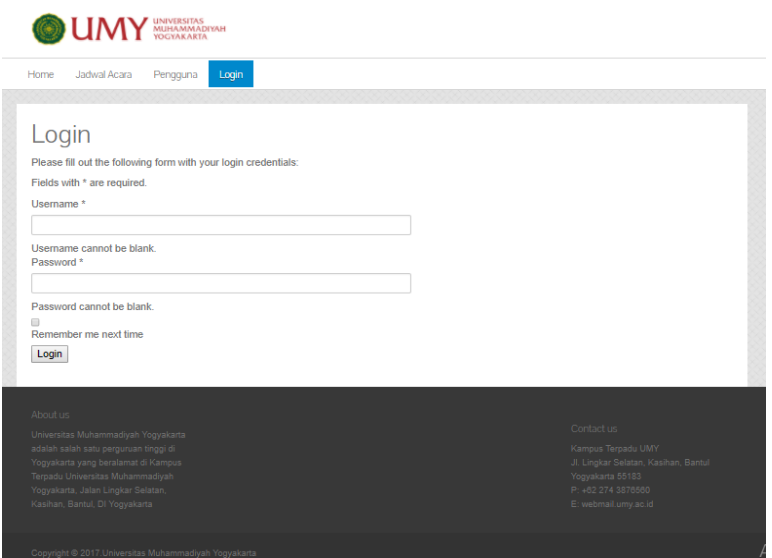

**Gambar 4.5** Halaman Login

## **4.4.3 Halaman Daftar Jadwal Acara**

Halaman daftar jadwal acara adalah halaman dimana admin dapat melihat informasi mengenai daftar dan rincian jadwal acara seperti nama acara , kategori acara ,fasilitas acara ,waktu dan tempat acara akan dilaksanakan.

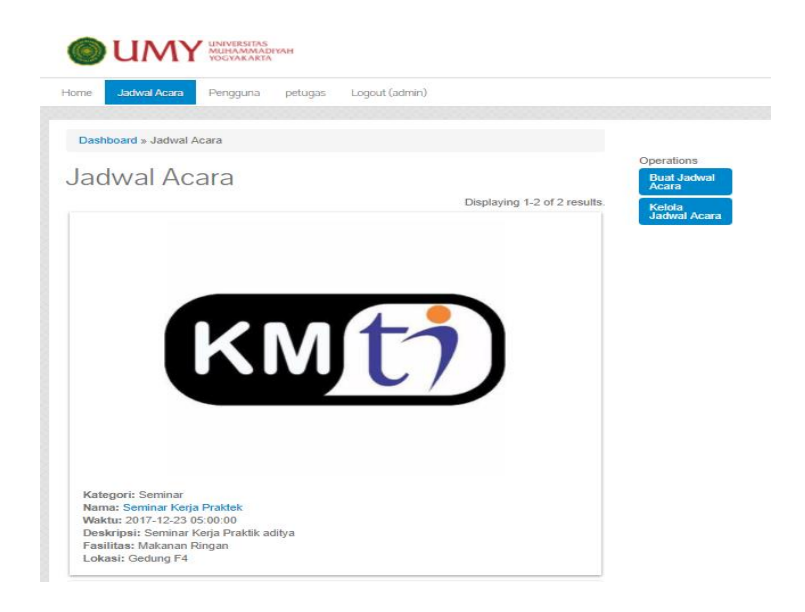

**Gambar 4.6** Halaman Daftar Jadwal Acara

### **4.4.4 Halaman Buat Jadwal Acara**

Halaman ini buat jadwal acara adalah dimana admin dapat melakukan pembuatan jadwal acara baru dimana *user* harus mengisikan dan memilih didalam *form* ini untuk melengkapi deskripsi acara tersebut.

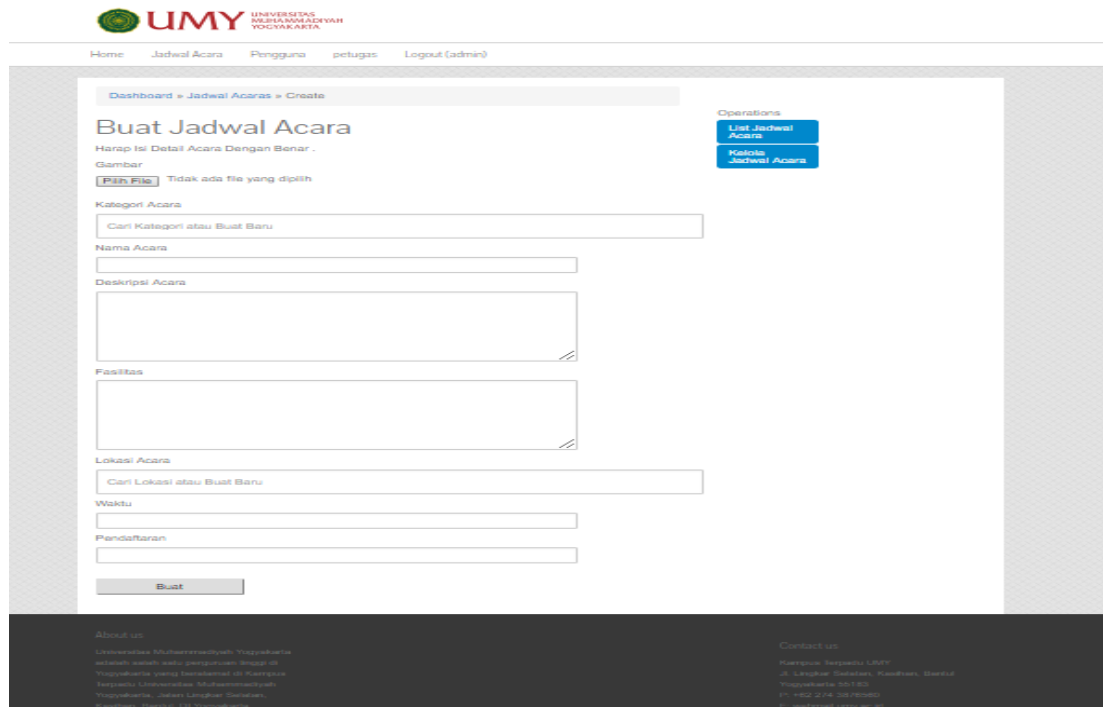

**Gambar 4.7** Halaman Buat Jadwal Acara

#### **4.4.5 Halaman** *Detail* **Acara**

Halaman *detail* acara adalah diamana *user* dapat melihat informasi yang ada dalam kegiatam acara tersebut dan di halaman *detail* acara *user* juga dapat melihat informasi *feedback* dari pengguna terhadap acara yang sudah dilaksanakan dalam bentuk komentar dan melihat daftar peserta yang mengikuti acara tersebut.

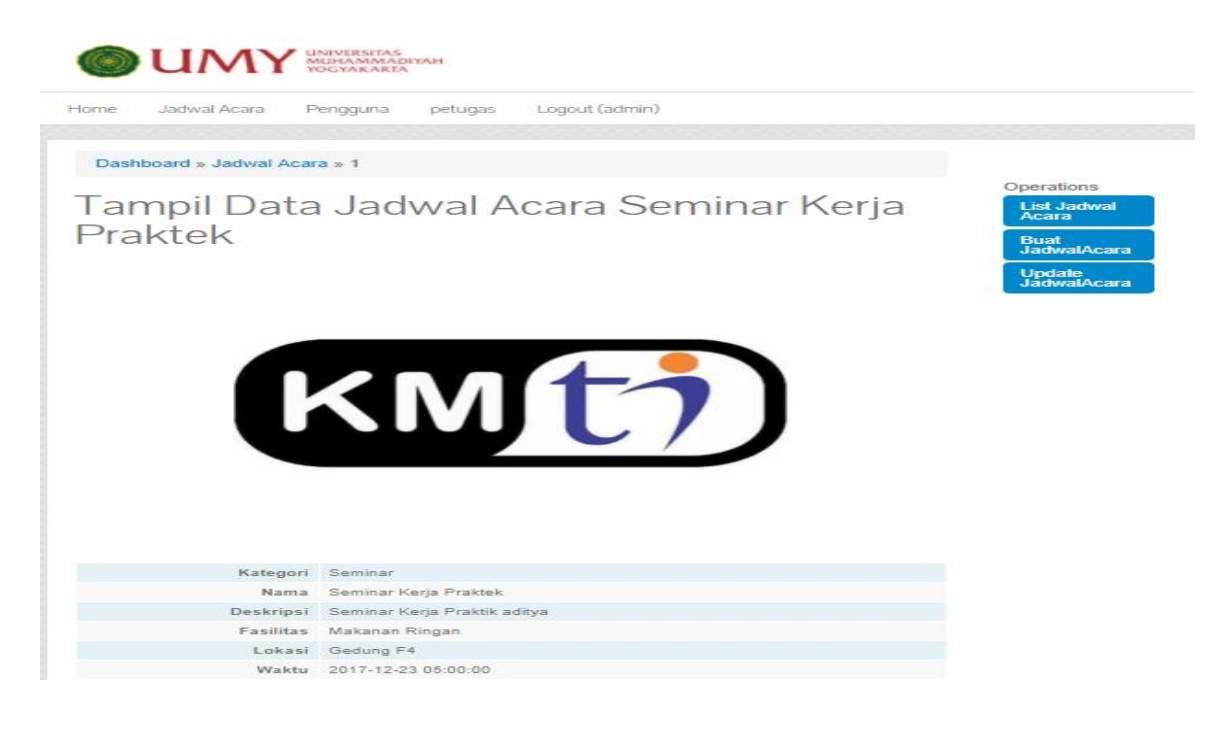

**Gambar 4.8** Halaman *Detail* Acara

### **4.4.6 Halaman Pengguna**

Halaman pengguna merupakan halaman dimana *user* dapat melihat informasi beberapa pengguna yang sudah mendaftar di *web* penjadwalan acara UMY.

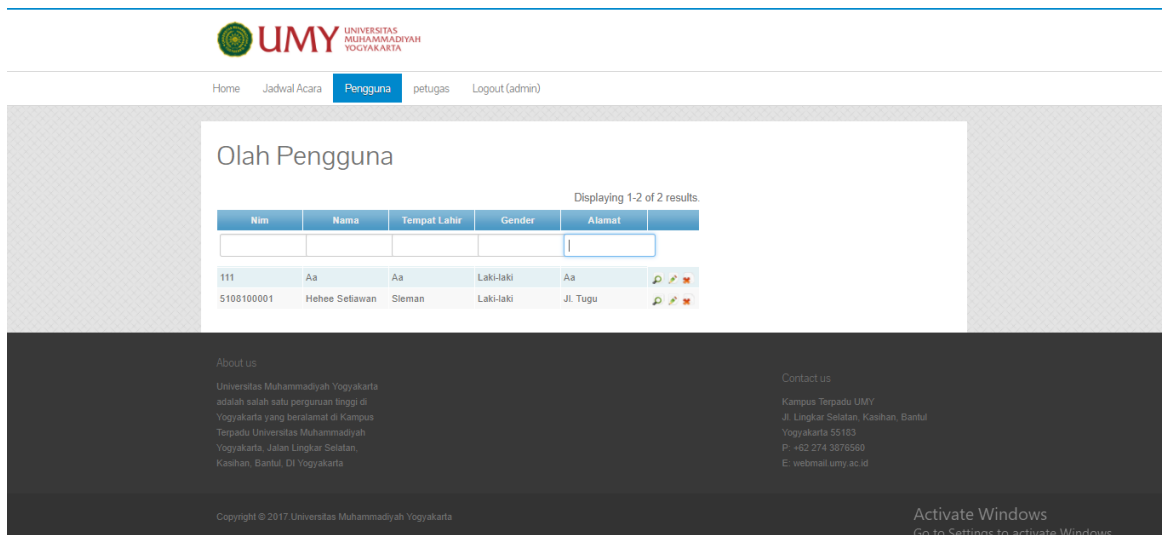

#### **Gambar 4.9** Halaman Pengguna

# **4.4.7 Halaman Petugas**

Halaman petugas merupakan halaman dimana admin dapat melihat detail dari petugas yang sudah terdaftar pada *web* penjadwalan acara

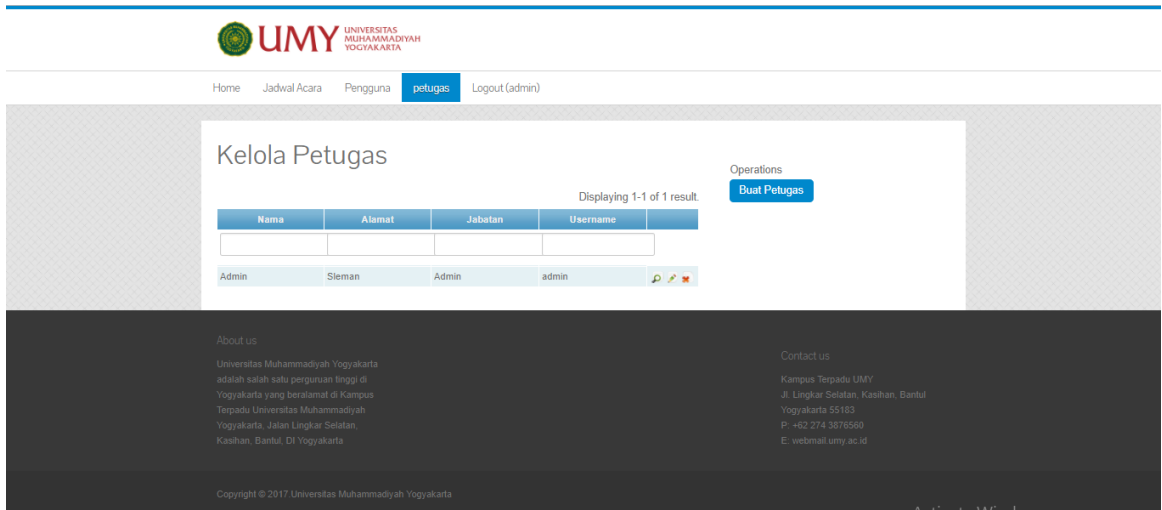

**Gambar 4.10** Halaman Petugas

## **4.4.8 Halaman Kelola Jadwal**

Pada halaman kelola jadwal merupakan dimana admin dapat melihat kumpulan jadwal acara yang sudah dibuat dan terdapat pilihan admin untuk melakukan *update, search* dan *delete*

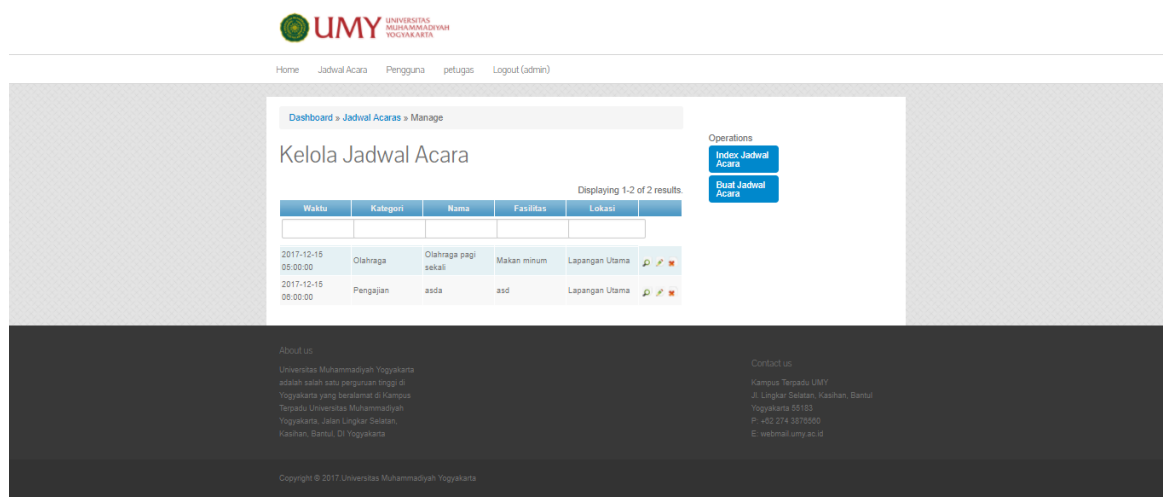

**Gambar 4.11** Halaman Kelola Jadwal

# **4.4.9 Halaman Admin Petugas**

Halaman admin petugas adalah halaman yang sama seperti dengan super admin dimana perbedaannya tidak terdapat menu petugas karena admin petugas hanya bisa dibuat

oleh super admin.

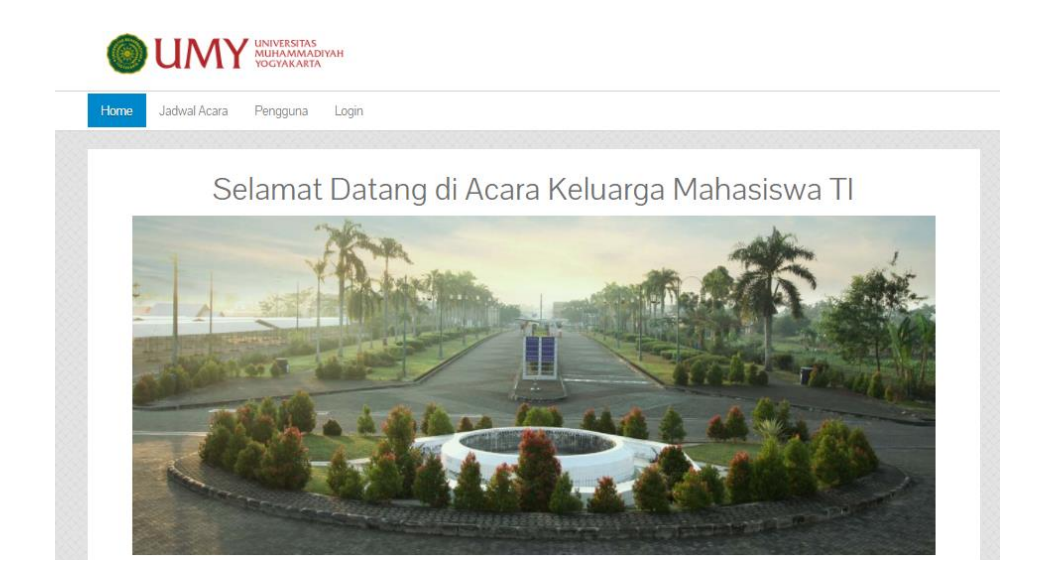

**Gambar 4.12** Halaman Admin Petugas

# **4.4.10 Halaman Data Pengguna**

Halaman data pengguna merupakan halaman yang menampilkan *detail* dari pengguna yang sudah terdaftar pada *web* penjadwalan.

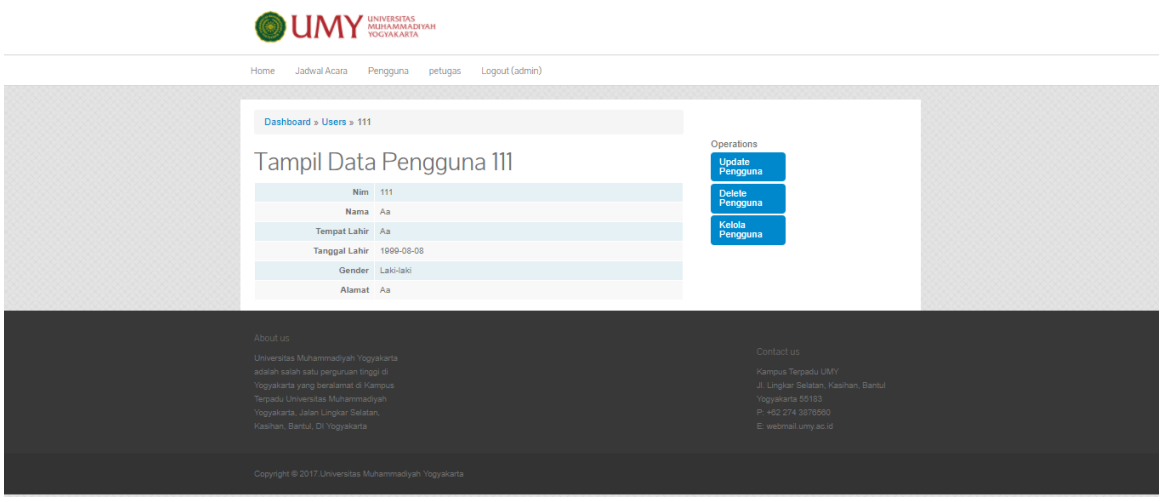

**Gambar 4.13** Halaman Data Pengguna

# **4.4.11 Halaman Data Petugas**

Halaman ini dimana admin dapat melihat dari detail petugas keseluruhan

**OUMY** WINDERSTAS **Iadual Acara** Pennouna petugas Logout (adm  $\mathsf{and}\ \mathsf{s}\ \mathsf{Pctugases}\ \mathsf{s}\ \mathsf{1}$ Tampil Data Petugas 1 Nama Admin<br>Alamat Sieman Jabatan Admin<br>Username admin

dan terdapat tombol *update* dan *delete* petugas.

**Gambar 4.14** Halaman Data Petugas

### **4.1.12 Halaman Hapus Jadwal**

Halaman ini merupakan halaman dimana saat admin ingin melakukan hapus

jadwal acara yang ingin dihapus.

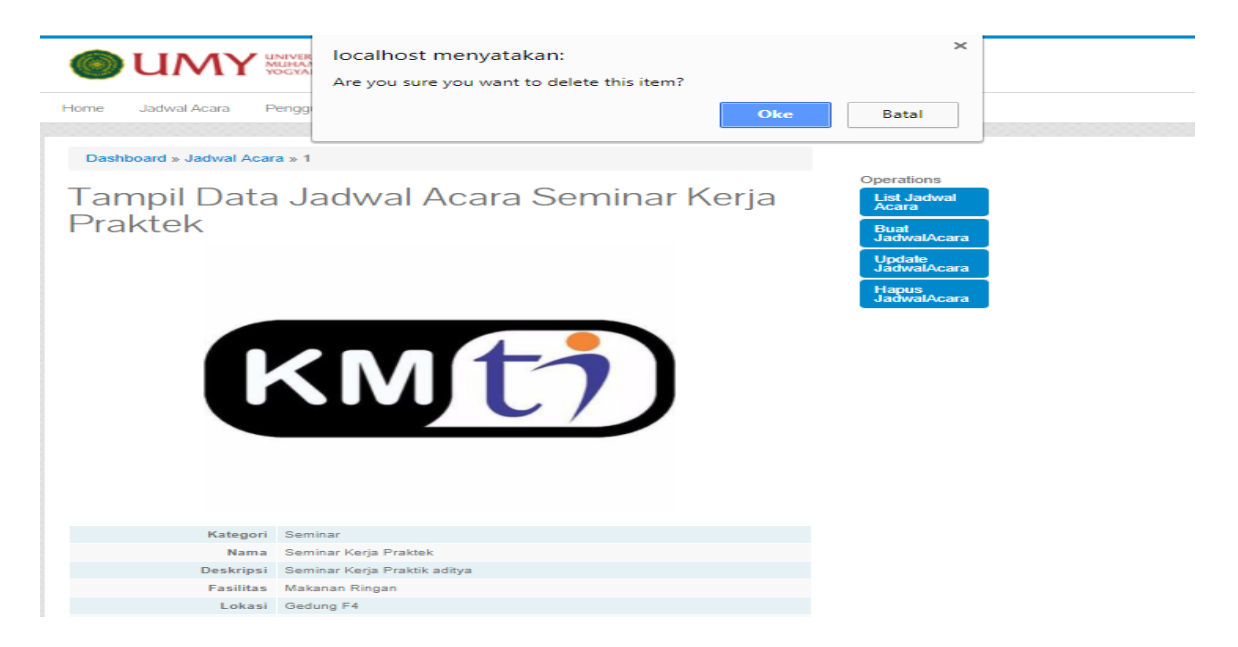

**Gambar 4.15** Halaman Hapus Jadwal

#### **4.1.13 Halaman Hapus Pengguna**

Pada halaman ini merupakan menu dimana admin dapat melakukan hapus

pengguna yang terdaftar pada *web* penjadwalan acara.

![](_page_16_Picture_60.jpeg)

**Gambar 4.16** Halaman Hapus Pengguna

# **4.1.14 Halaman Hapus Petugas**

Halaman ini merupakan menu dimana admin dapat melakukan hapus petugas yang sudah terdaftar pada *web* penjadwalan acara.

| <b>OUMY</b><br>Home Jadwal Acara Penggui                                                                                                    |                                                               | localhost menyatakan:<br>Are you sure you want to delete this item? |                 | Oke                         | $\times$<br>Batal                                                                                                    |  |
|----------------------------------------------------------------------------------------------------|---------------------------------------------------------------|---------------------------------------------------------------------|-----------------|-----------------------------|----------------------------------------------------------------------------------------------------|--|
| Kelola Petugas<br>Nama                                                                                                    | Abmat                                                         | Jabaten                                                             | <b>Username</b> | Displaying 1-1 of 1 result. | Operations<br><b>Buat Petugas</b>                                                                                                  |  |
| Admin.                                                                                                    | Sieman                                                        | Admin                                                               | admin           | $2.7 - 8$                   |                                                                                                    |  |
| <b>About us:</b><br>Universites Muhammediyah Yağıyekarta<br>adalah salah satu perguruan troppi di<br>Vogustarta yang berslamst di Kempus<br>Terrado Universitas Muhammadyan<br>Yogyakarta, Jalen Lingkar Swister,<br>Kashan, Barout, Di Yogyakarta |                                                               |                                                                     |                 |                             | Contact us<br>Kergus Terpetu UMY<br>J. Lington Selatan, Kesihan, Bantul<br>Yogyalarta 55123<br>P. H2 274 357650<br>Electraturyscid |  |
|                                                                                                    | Copyright @ 2017. Universities Multipremadigate Vogyalisation |                                                                     |                 |                             |                                                                                                    |  |

**Gambar 4.17** Halaman Hapus Petugas

# **4.4.15 Halaman** *Update* **Pengguna**

Halaman ini merupakan halaman dimana admin dapat melakukan *update* detail informasi terhadap pengguna yang sudah terdaftar pada *web* penjadwalan acara.

![](_page_17_Picture_57.jpeg)

**Gambar 4.18** Halaman *Update* Pengguna

# **4.4.16 Halaman** *Update* **Petugas**

Halaman ini merupakan halaman dimana admin dapat melakukan *update detail*  informasi terhadap petugas yang sudah didaftarkan pada *web* penjadwalan acara.

![](_page_18_Picture_62.jpeg)

**Gambar 4.19** Halaman *Update* Petugas

### **4.1.17 Halaman** *Update* **Jadwal Acara**

Halaman ini merupakan dimana *admin* dapat melakukan *update detail*  informasi jadwal acara yang sudah terdaftar pada *web* penjadwalan acara.

![](_page_18_Picture_63.jpeg)

**Gambar 4.20** Halaman *Update* Jadwal Acara

### **4.5 Pengujian Sistem**

Pengujian *website* penjadwalan acara UMY dilakukan dengan mencoba semua halaman *website* beserta fungsi-fungsi yang ada didalamnya. Pengujian dilakukan untuk mengetahui adanya kesalahan fungsi yang terjadi pada sistem. Metode pengujian yang digunakan adalah metode *black box testing*. menguji halaman *website*, baik halaman admin maupun halaman utama. Hasil pengujiannya adalah sebagai berikut seperti pada Tabel 4.1 berikut.

| NO             | <b>Sekenario</b>                                     | <b>Test Case</b> | Harapan                                            | <b>Hasil Pengujian</b>                                                                                                    | <b>Status</b> |
|----------------|------------------------------------------------------|------------------|----------------------------------------------------|----------------------------------------------------------------------------------------------------|---------------|
| $\mathbf{1}$   | login dengan<br>masukan data<br>benar                | <b>MASUK</b>     | Masuk ke<br>menu<br>dashboard                      | <b>OUMY</b><br>the sector Paper play for first<br>Selamat Datang di Acara UMY                                                                                                    | Valid         |
| $\overline{2}$ | login dengan<br>memasukan<br>dengan<br>data<br>salah | <b>MASUK</b>     | Tidak<br>dapat<br>ke<br>masuk<br>menu<br>dashboard | Login<br>Silahkan Isi Formulir ini dengab Bena<br>Bagian dengan Tanda * Wajib diisi.<br>Username *<br>1212<br>Password *<br><br>Incorrect username or password.<br>∩<br>Remember me next time<br><b>MASUK</b> | Valid         |
| $\overline{4}$ | Ketika<br>melakukankli<br>k pilih file               | Pilih File       | Keluar menu<br>untuk upload<br>file                | 317)<br>and supported<br>why.                                                                                                    | Valid         |

**Tabel 4.7** Tabel Pengujian

![](_page_20_Picture_146.jpeg)

![](_page_21_Picture_181.jpeg)

![](_page_22_Picture_99.jpeg)